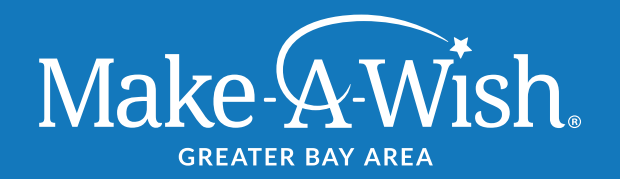

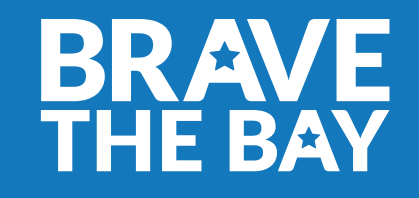

# Participant Center Guide

The Brave the Bay Participant Center is your one-stop-shop for Brave the Bay fundraising! This guide covers some of the handy features available through the Participant Center.

If you need additional assistance in using your Participant Center, please email **events@sf.wish.org**.

#### **You can log in to your participant center 1 of 2 ways:**

- 1. From your registration confirmation email
- 2. From the Brave the Bay registration homepage: **[https://secure2.wish.org/site/TR?fr\\_id=3044&pg=entry](https://secure2.wish.org/site/TR?fr_id=3044&pg=entry)**

#### **Enter your username and password:**

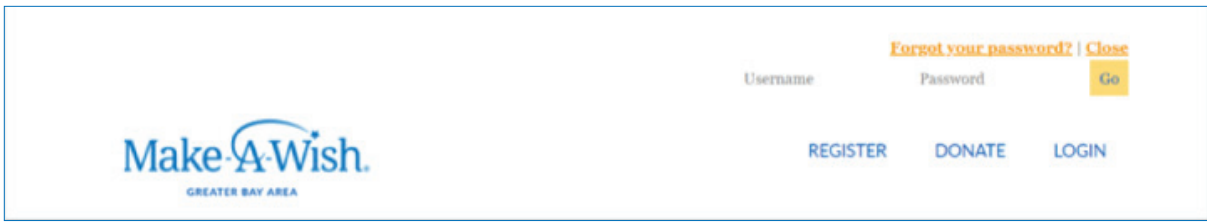

### **Once you're logged in, access your participant center from the top righthand corner of the screen:**

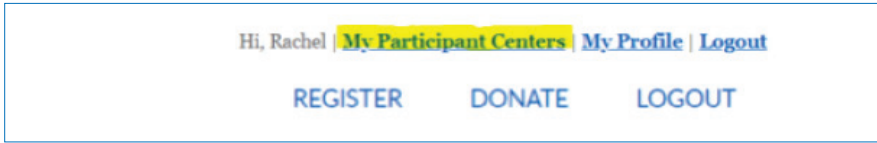

### **Your participant center includes the following features:**

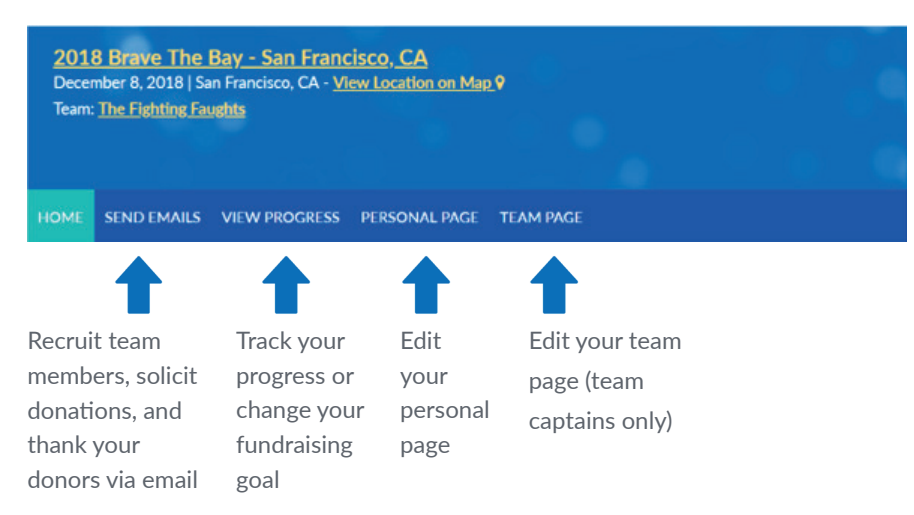

# Send Emails Tab

From the "Send Emails" tab, you can send email directly from your participant center. Emails will be sent under your name.

### Let's try one together!

### **Select your email template:**

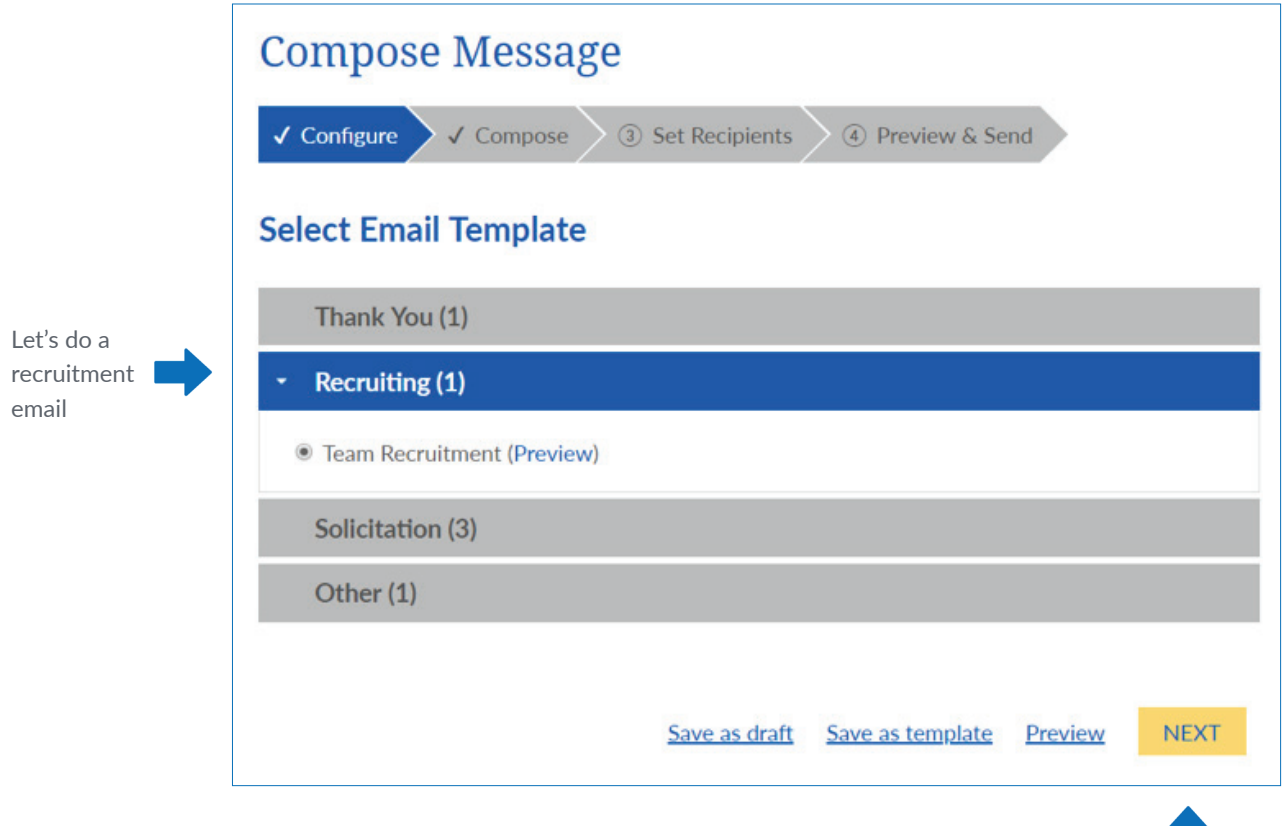

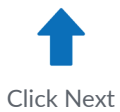

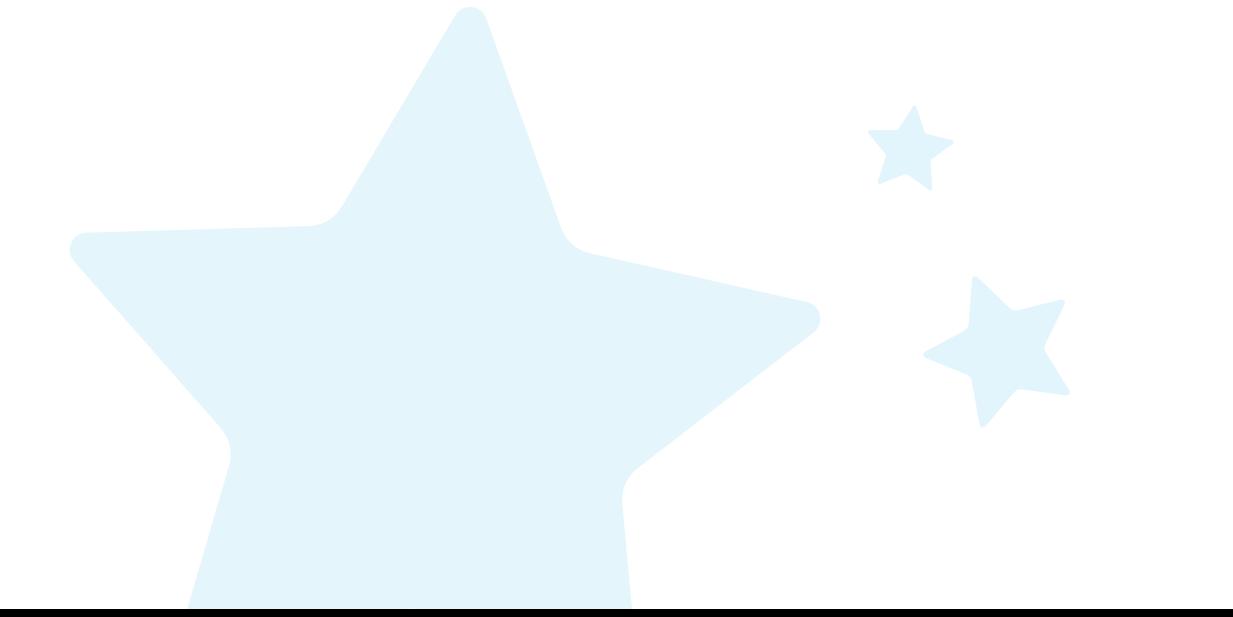

# Send Emails Tab Continued

### **Compose your email:**

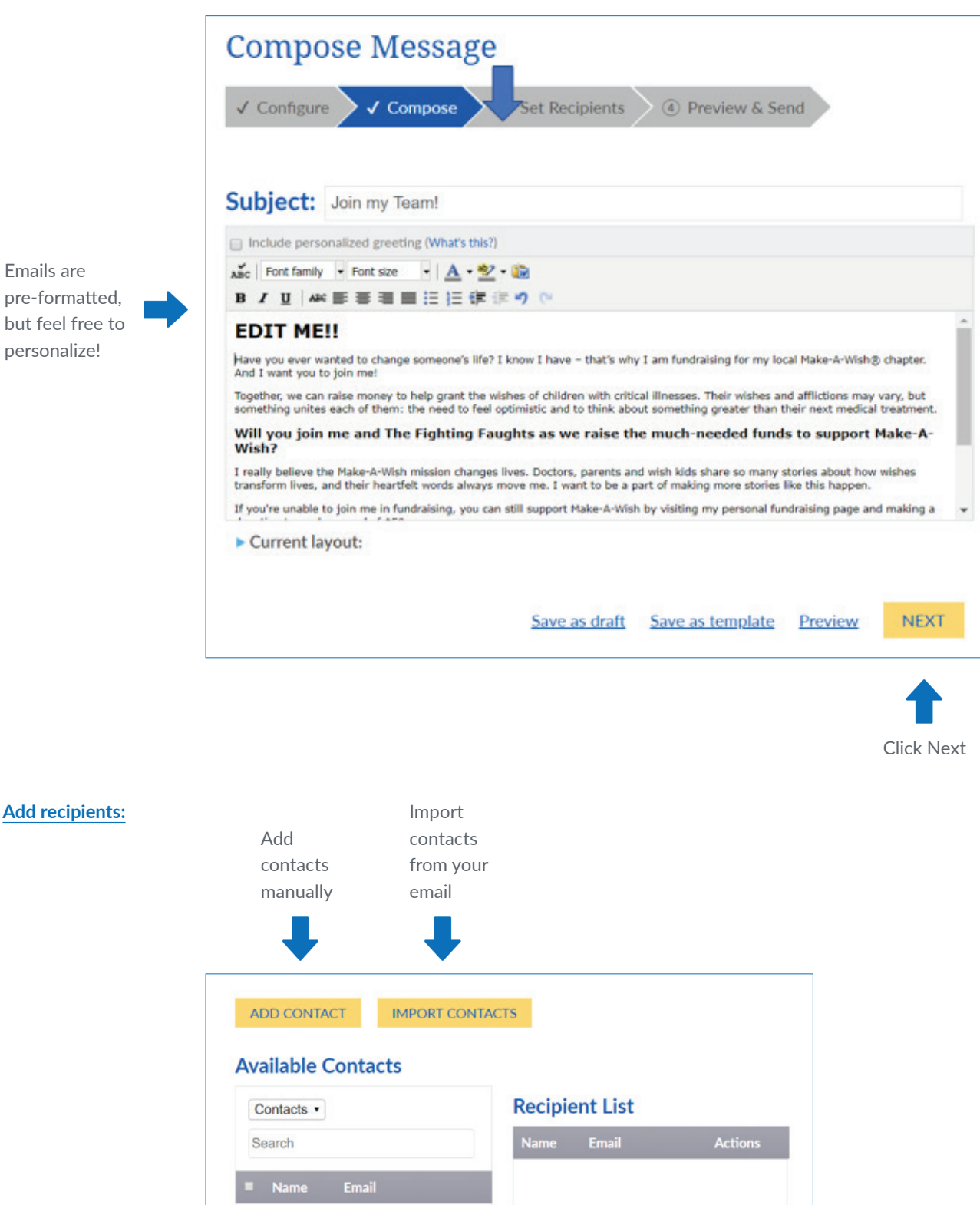

Emails are pre-formatted, but feel free to personalize!

# Send Emails Tab Continued

**Once added, your recipients should appear in this list:**

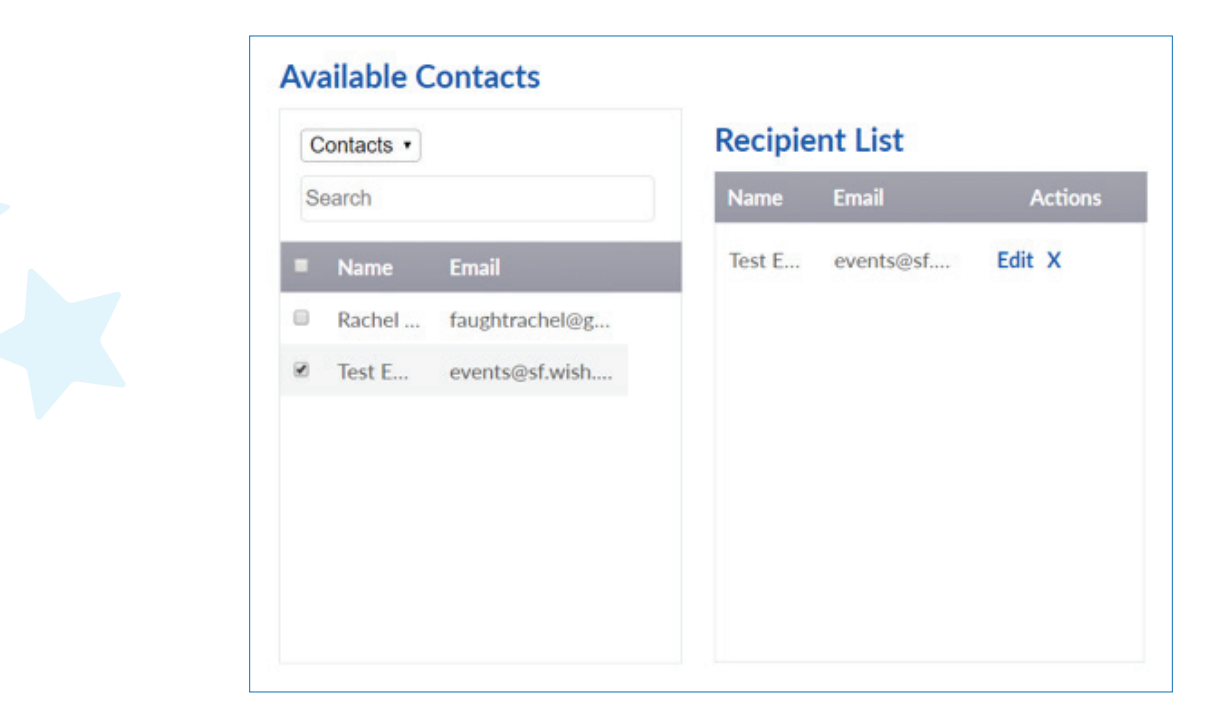

**Note: The next page will preview your email. If you want to make a change, return to the "compose" tab. If you're happy, click "send!"**

### View Progress Tab

**On this tab, you can view your fundraising progress, and see a list of donors who have given to you.**

**One handy tool on this page is the "enter cash/check gift" button, which looks like this:** 

### **ENTER CASH / CHECK GIFT**

**Use this tool if you receive offline cash/checks that you want to be counted towards your goal.**

Using the "enter cash/check gift" button, enter any offline cash or checks in your possession.

Once entered, mail the cash/checks to Make-A-Wish Greater Bay Area at: **1333 Broadway, Suite 200, Oakland, CA 94612** 

Make-A-Wish will confirm the gift once it's received in the office.

# Personal Page Tab Add photos

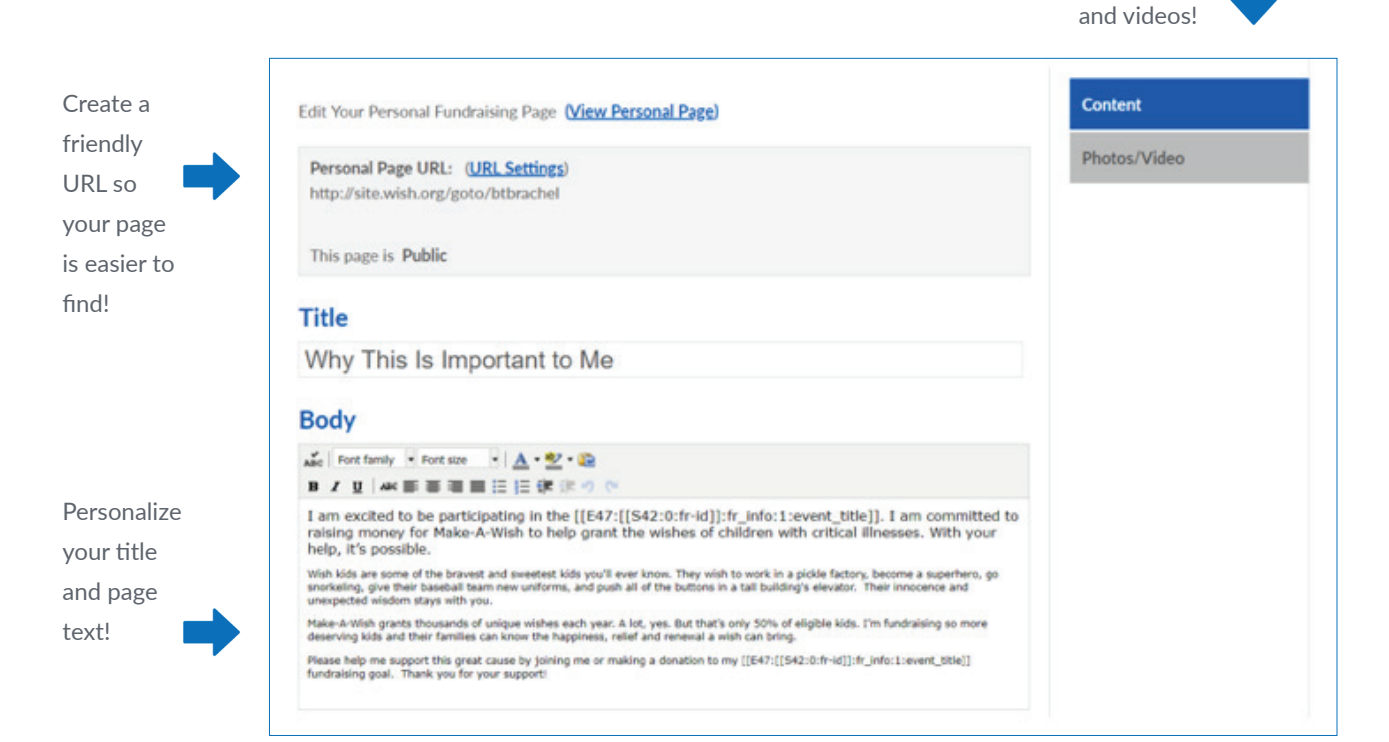

# Team Page Tab (Team Captains Only)

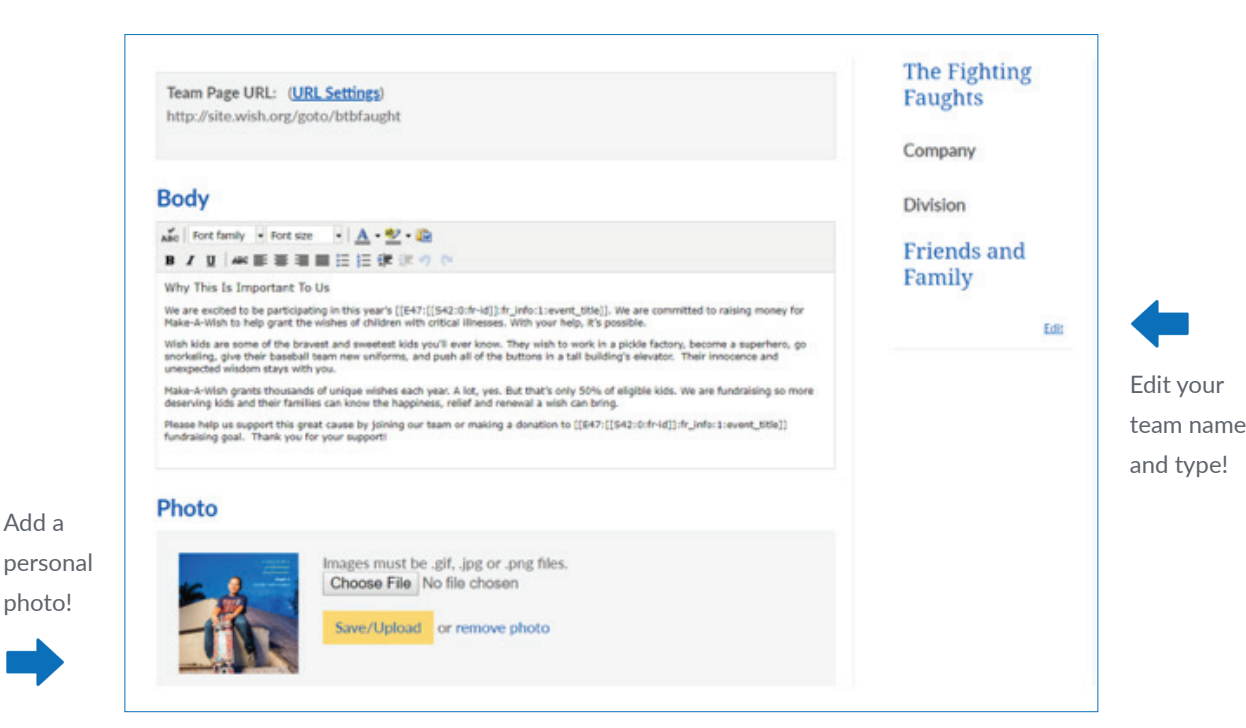

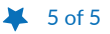